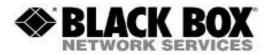

#### **Firmware Revision Information**

Product Code(s): ALL Transmitters / Receivers

Product Name(s): ServSwitch DKM FX and DKM FXC Firmware

Date Modified: July 21st, 2016

If you wish to perform manual firmware upgrades (or are required because the transmitter/receiver firmware is so old the switch cannot update it), you can use these instructions below.

Use these files for updating the DKM FX extenders manually. Copy the PFW files to the corresponding Flash Drive of the Extender. Use the EXTMSD.pfw (*DVI-D cards only*) file for both transmitter and receiver and EXTIMSD.pfw (*DVI-I cards only*) file for both DVI-I transmitters and receivers.

#### **Important Notes:**

1. Copy each file one at a time, do not copy all at once or you will corrupt all firmware.

2. If you accidently make a mistake and corrupt the firmware, you will see the "BAD\_FW" file in the Flash Drive of the extender. You can fix this problem simply be starting over and copying the EXTMSD.pfw

#### **Receivers Upgrade:**

## Update Instructions for CON Units (ACX1R-abc, ACX1MR-abc DVI Versions ONLY):

**1.** Copy **EXTMSD.pfw**, the unit should automatically power cycle after a successful copy, if not, perform a manual power reset.

- 2. Copy EXTCON.pfw
- 3. Copy HIDCON.pfw
- 4. Power Cycle card

#### Update Instructions for CON Units (ACX1R-abc, ACX1MR-abc HDMI Versions ONLY):

**1.** Copy **EXTMSD.pfw**, the unit should automatically power cycle after a successful copy, if not, perform a manual power reset.

- 2. Copy EXTHRCON.pfw
- 3. Copy HIDCON.pfw
- 4. Power Cycle card

#### Update Instructions for CON Units (ACX2R-abc, ACX2MR-abc DUAL HEAD/LINK Versions ONLY):

**1.** Copy **EXTDLMSD.pfw**, the unit should automatically power cycle after a successful copy, if not, perform a manual power reset.

- 2. Copy EXTDLCON.pfw
- 3. Copy HIDCON.pfw
- **4.** Power Cycle card

#### **Transmitters Upgrade:**

# Update Instructions for CPU Units (ACX1T-abc, ACX1MT-abc DVI Versions ONLY):

1. Copy EXTMSD.pfw, the unit should automatically power cycle after a successful copy, if not, perform a manual power reset.

- 2. Copy EXTCPU.pfw
- 3. Copy HIDCPU.pfw
- 4. Power Cycle card

### Update Instructions for CPU Units (ACX1T-abc, ACX1MT-abc HDMI Versions ONLY):

**1.** Copy **EXTMSD.pfw**, the unit should automatically power cycle after a successful copy, if not, perform a manual power reset.

- 2. Copy EXTHRCPU.pfw
- 3. Copy HIDCPU.pfw
- 4. Power Cycle card

## Update Instructions for CPU Units (ACX2T-abc, ACX2MT-abc DUAL HEAD/LINK Versions ONLY):

**1.** Copy **EXTDLMSD.pfw**, the unit should automatically power cycle after a successful copy, if not, perform a manual power reset.

- 2. Copy EXTDLCPU.pfw
- 3. Copy HIDCPU.pfw
- **4.** Power Cycle card

## Update Instructions for CPU DVI-I (DVI and VGA) Units (ACX1MT-VDHID):

**1.** Copy **EXTIMSD.pfw**, the unit should automatically power cycle after a successful copy, if not, perform a manual power reset.

- 2. Copy EXTICPU.pfw
- 3. Copy HIDCPU.pfw
- 4. Power Cycle card

Note: To replace / upgrade the CONVGPU.pfw, simply copy the file over to the transmitter. Once copied, you can reboot the transmitter.